## **Install VirtualBox 4.3 with phpvirtualbox on OmniOS**

The following setup was sucessfully tested on a HP ProLiant Microserver N54L.

In this special case I used default user / password authentification, surely this is not best practice, but my main focus was functionality.

This applies also to the target-directory of phpvirtualbox in folder /opt/local/share/httpd/htdocs. Of course, a separate conf-file with an Include in the config-file "httpd.conf" of the Apache webserver is the better choice.

#### **Prerequisites**

- 1. OmniOS (stable or bloody) already installed
- 2. Napp-it already installed [\(http://www.napp-it.org/napp-it\)](http://www.napp-it.org/napp-it)
- 3. AMP-Stack already installed [\(http://www.napp-it.org/ampo\)](http://www.napp-it.org/ampo)

### **Install VirtualBox**

**Excecute the following commands as user "root".** (For more detailed information see: [https://www.virtualbox.org/wiki/Documentation\)](https://www.virtualbox.org/wiki/Documentation)

- 1. If necessary, change to home directory: cd
- 2. Download: wget<http://download.virtualbox.org/virtualbox/4.3.0/VirtualBox-4.3.0-89960-SunOS.tar.gz>
- 3. Install the older stream-based network driver (siehe<http://www.virtualbox.org/manual/ch09.html#vboxbowsolaris11> otherwise there may be problems, see [https://gist.github.com/smerrill/7ddfa72c1d97198532ea\)](https://gist.github.com/smerrill/7ddfa72c1d97198532ea): touch /etc/vboxinst\_vboxflt
- 4. Unpack: tar xzvf VirtualBox-4.3.0-89960-SunOS.tar.gz
- 5. Install: pkgadd -d VirtualBox-4.3.0-SunOS-amd64-r89960.pkg
- 6. Add user "vbox" in group "vboxuser" (group "vboxuser" was added in step (5.)): useradd -s /bin/bash -G vboxuser -d /export/home/vbox -m vbox
- 7. Set password of user "vbox" to "pass": passwd vbox
- 8. Download VirtualBox Extension-Pack (e.g. for USB-Support, [https://www.virtualbox.org/wiki/Downloads\)](https://www.virtualbox.org/wiki/Downloads): wget [http://download.virtualbox.org/virtualbox/4.3.0/Oracle\\_VM\\_VirtualBox\\_Extension\\_Pack-4.3.0-89960.vbox-extpack](http://download.virtualbox.org/virtualbox/4.3.0/Oracle_VM_VirtualBox_Extension_Pack-4.3.0-89960.vbox-extpack)
- 9. Install VirtualBox Extension-Pack: /opt/VirtualBox/VBoxManage extpack install ~/Oracle\_VM\_VirtualBox\_Extension\_Pack-4.3.0-89960.vbox-extpack

### **Install phpvirtualbox**

- **Execute the following commands as user "root".** (For more detailed information see: [http://sourceforge.net/p/phpvirtualbox/wiki/Home/\)](http://sourceforge.net/p/phpvirtualbox/wiki/Home/)
- 10. Add directory: mkdir ~/phpvirtualbox
- 11. Change directory: cd ~/phpvirtualbox
- 12. Download: wget<http://sourceforge.net/projects/phpvirtualbox/files/phpvirtualbox-4.3-0.zip>
- 13. Unpack: unzip phpvirtualbox-4.3-0.zip
- 14. Create Config.php (here you'll find the default user "vbox" and password "pass" used in step (7.). You'll find here the language-settings also, default is  $\ldots$ en"): cp config.php-example config.php
- 15. Move directory "phpvirtualbox" to "DocumentRoot" of Apache-Webserver: mv /phpvirtualbox/ /opt/local/share/httpd/htdocs
- 16. Restart Apache (not really necessary, only if you did some manual changes to httpd.conf or php.ini): svcadm restart apache

#### **Execute the following commands as user "vbox".**

- 17. Set authorization-library for VirtualBox to "null" (Otherwise login in step (20.) may fail): /opt/VirtualBox/VBoxManage setproperty websrvauthlibrary null
- 18. Start daemon "vboxwebsrv" (Option backgroud "-b", with logfile "-F", repeat after reboot or put daemon into init-Script): /opt/VirtualBox/vboxwebsrv -b -F ~/phpvirtualbox.log

19. Now let's call phpvirtualbox in the browser: http://<hostip>/phpvirtualbox

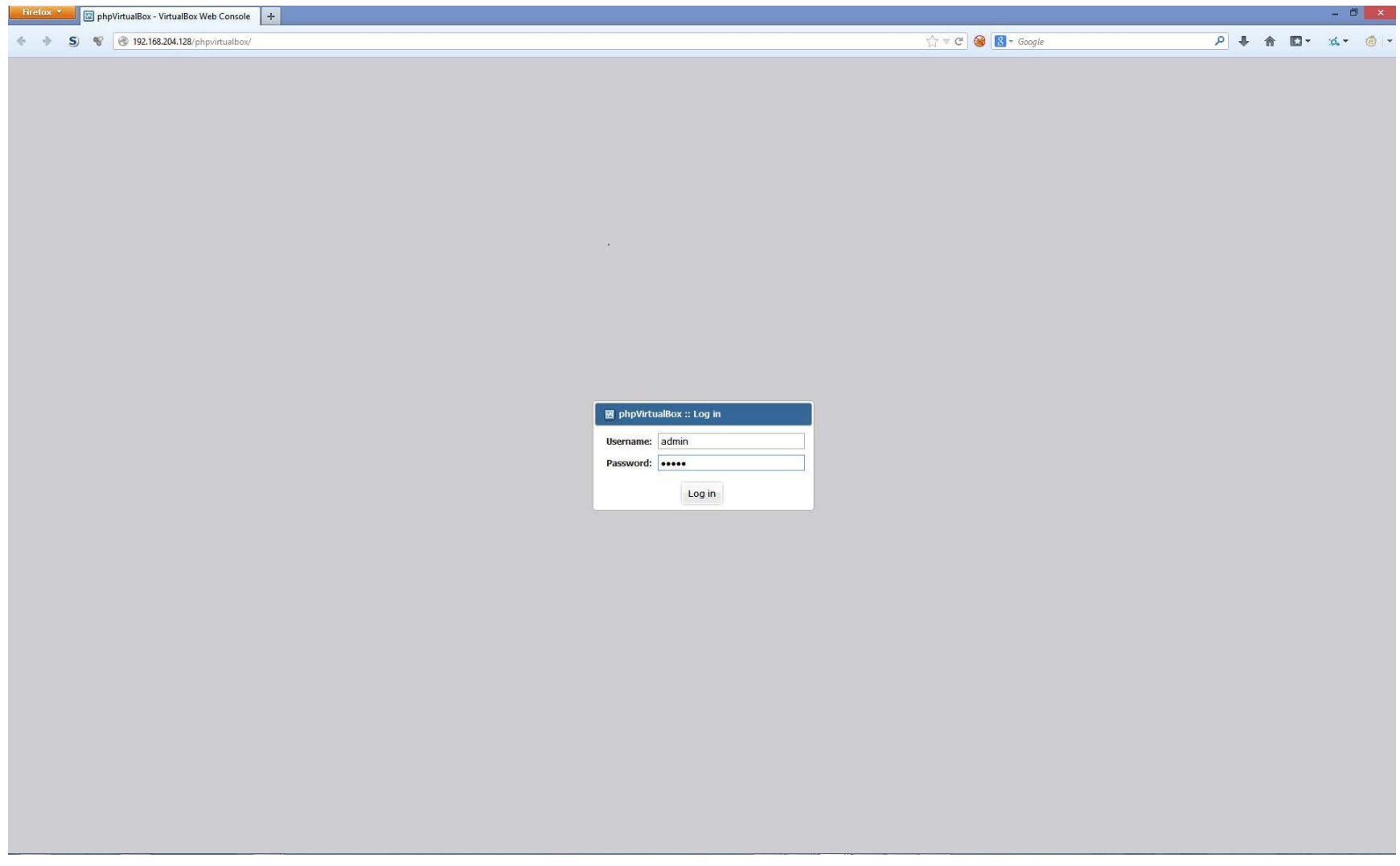

20. Login with user "admin" and password "admin" (not "vbox" and "pass")

# **21.That's it, now you should see the frontend of phpvirtualbox!**

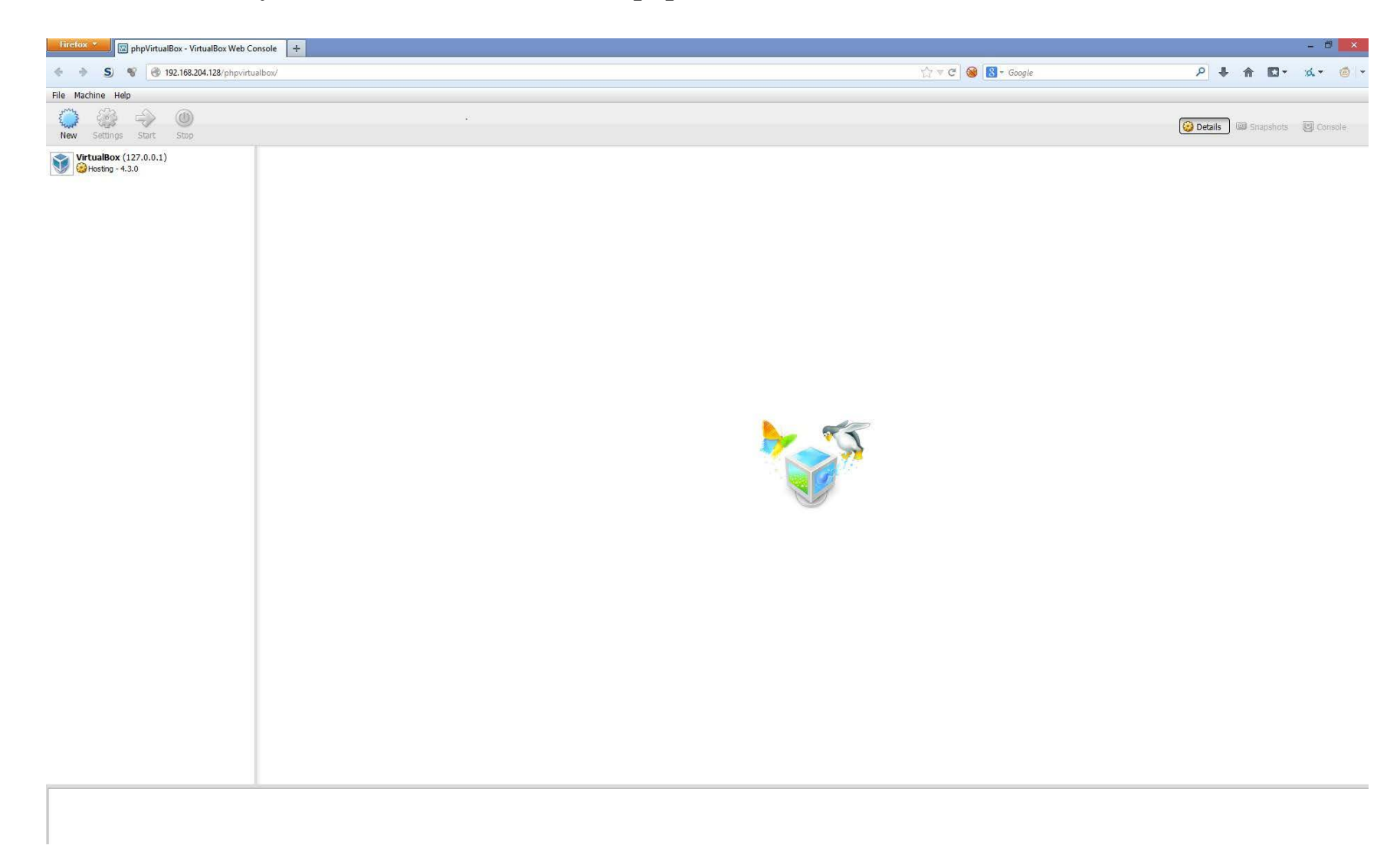

22. Finally you may want to change

- password of user "admin" under "File" / "Change Password"
- path for your vm's (menu "File"/"Preferences", General" / "Default Machine Folder" (e.g. a separate pool used for virtual machines) Warning: Do not use the default path because it's space separated (.../VirtualBox VMs), this may cause problems!

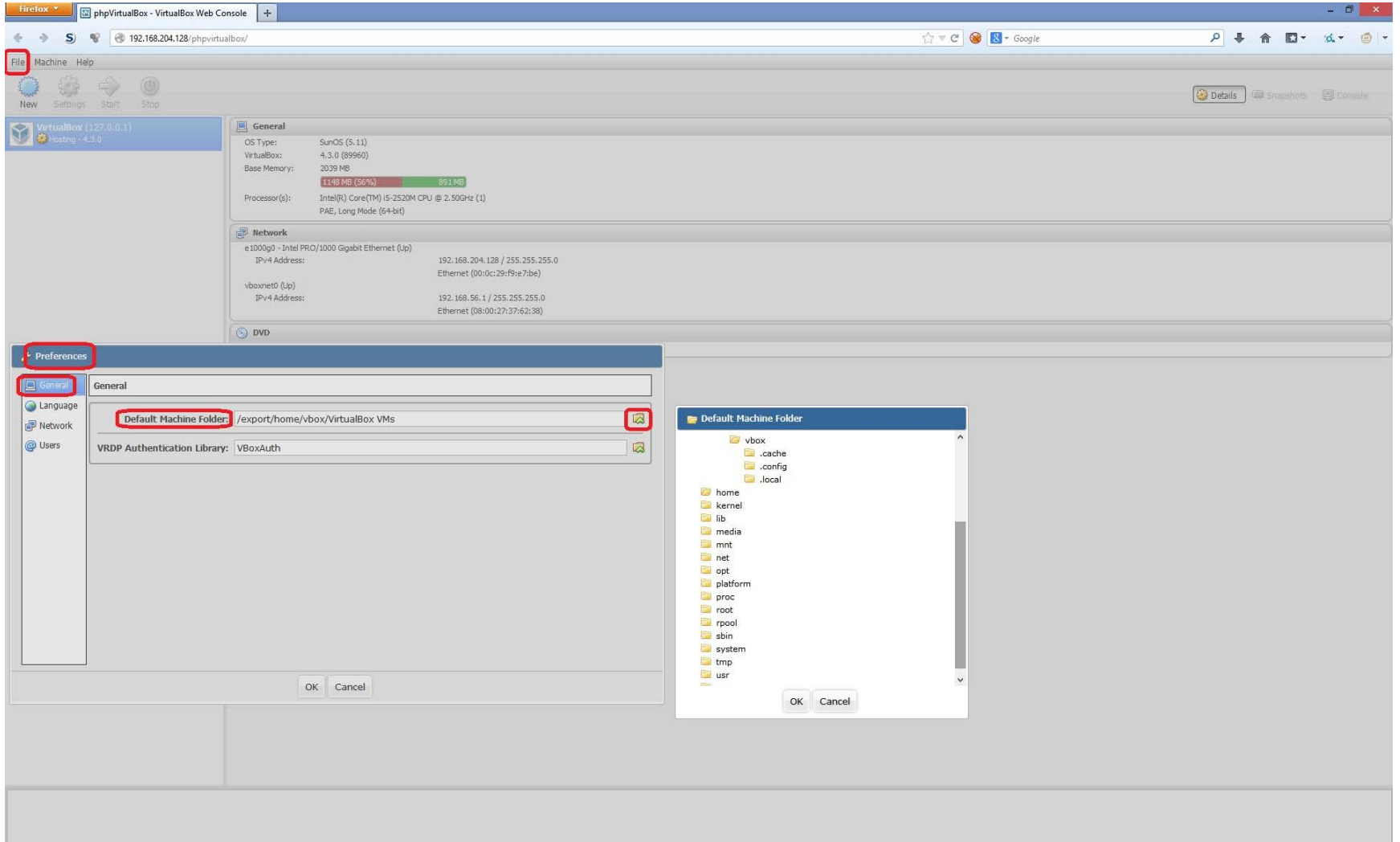